# **Guía de referencia rápida Guía de referencia rápida**

**Asegúrese de leer el Manual de instrucciones adjunto antes de usar el proyector.**

**ADVERTENCIA**

No mire directamente a la lente mientras el proyector está encendido.

# **Cómo ajustar el tamaño de la imagen Manual de instrucciones "Tamaño de Cómo ajustar el tamaño de la imagen**

El tamaño de la imagen proyectada está determinado básicamente por la distancia entre el objetivo y la pantalla.

Los valores reales variarán dependiendo de las condiciones de proyección y el ajuste del zoom. Los valores deben ser usados como guía para ajustar el provector.

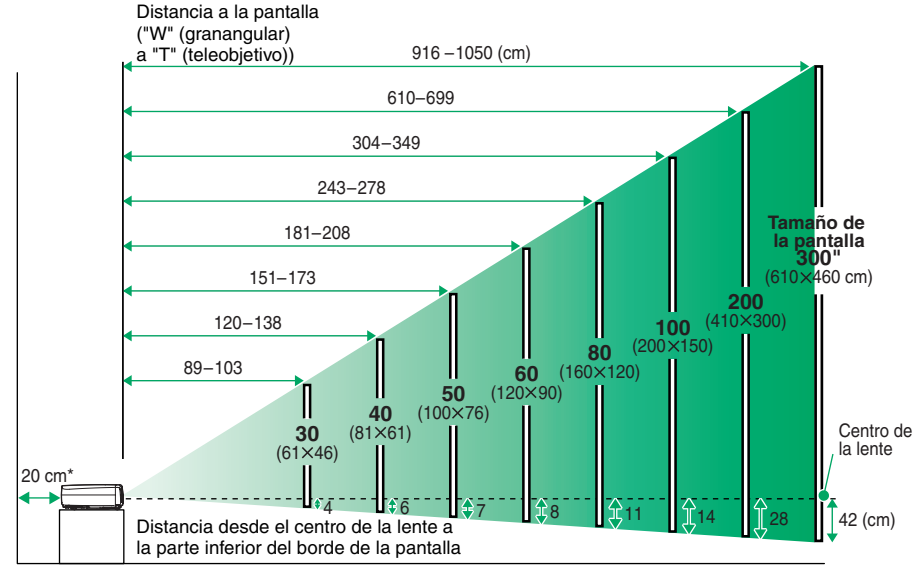

\* Cuando se instala junto una pared, deje un espacio de unos 20 cm entre el proyector y la pared.

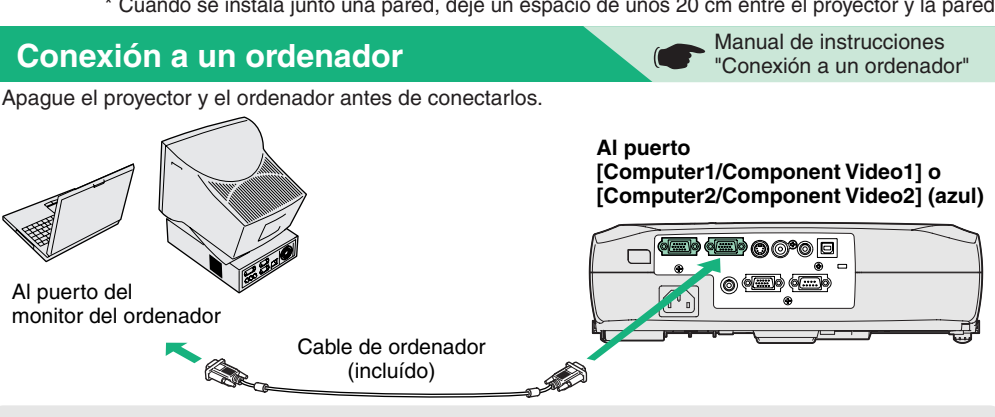

**Pista**

Es posible que el cable de ordenador suministrado no encaje en el puerto de monitor de su ordenador. En ese caso, será necesario usar un adaptador.

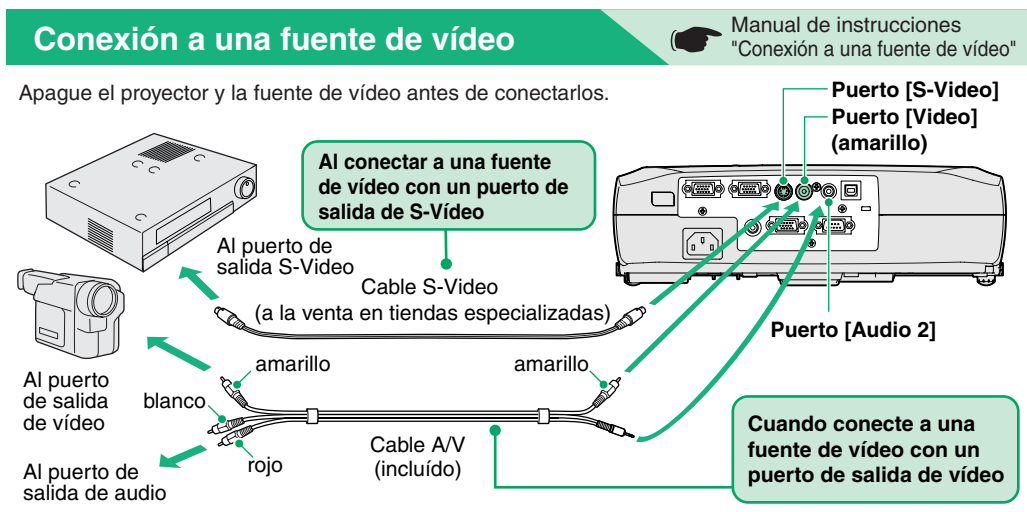

\* Para que el sonido salga desde el equipo de vídeo a través del altavoz incorporado del proyector, conecte el equipo de vídeo y el proyector con el cable A/V incluído .

Si conecta una fuente de vídeo componente (como un reproductor DVD), puede usar el cable vídeo componente opcional para conectar la fuente al puerto Computer/Component Video de **Pista**la parte posterior de proyector.

# **Preparativos antes de proyectar** Manual de instrucciones **Preparativos antes de proyectar**

- **1Retire la cubierta de la lente.**
- **Inserte el cable de alimentación del proyector en el proyector. 2**
- **Inserte el cable de alimentación en la toma de corriente con tierra.**El indicador Power se encenderá en naranja. **3**
- **Conecte la alimentación para la fuente de entrada de señal.4**

Para el equipo de vídeo, presione [Play] para comenzar la reproducción.

**5Presione**  $\cup$  bara conectar la **alimentación del proyector.**

> Se escuchará un pitido para indicar que el proyector se está iniciando.

El indicador Power parpadeará en verde, y comenzará la proyección (calentamiento en progreso).

El ajuste de protección con contraseña podría causar que la pantalla de entrada de contraseña se visualice cada vez que se conecta la alimentación.

Si eso sucede, entre la contraseña.

**Manual de instrucciones** "Prevención contra robos (contraseña protegida)"

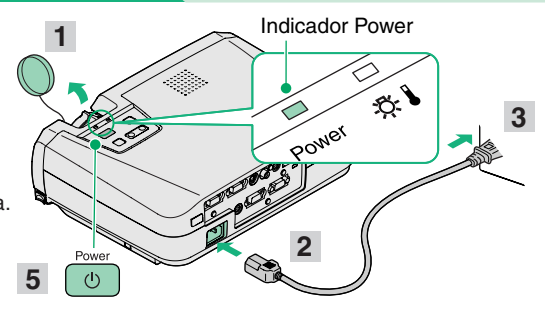

**Pista**

Si no se proyectan imágenes, cambie la señal de entrada.

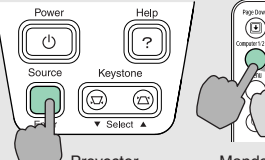

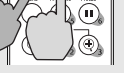

Proyector Mando a distancia

Si lo conecta a un ordenador con un monitor incorporado, o a un ordenador portátil, deberá cambiar el destino de la salida usando los botones o los menús de ajuste.

**Manual de instrucciones "Conexión de la** alimentación y proyección de imágenes"

## **Ajustes**

### **Ajuste del ángulo de la imagen**

Mientras presiona los dos botones laterales de ajuste de las patas, levante la parte frontal del proyector.

Cuando consiga el ángulo deseado suelte los botones de ajuste de las patas.

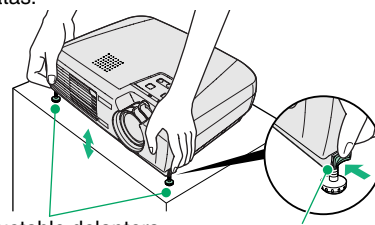

Pata ajustable delantera<br>Botón de ajuste de la pata

nos electos de la corrección de la disiorsión trapezoidal (como el enfoque.<br>automática, use [Keystone] en el panel de control del proyector. Cuando el proyector esté inclinado hará que haya una distorsión trapezoidal de la imagen, pero esta distorsión puede ser corregida usando la función de corrección de distorsión trapezoidal mientras el ángulo vertical de inclinación se encuentre dentro del rango de aproximadamente 15˚. Si quisiera realizar otros ajustes menores a los efectos de la corrección de la distorsión trapezoidal

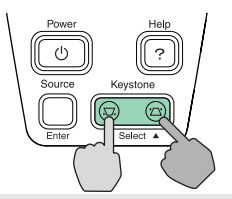

Manual de instrucciones"Ajuste de la imagen de pantalla"

### **Ajuste del tamaño de la imagen y el enfoque**

#### **Ajustes finos al tamaño de la imagen**

Gire el anillo del zoom para ajustar el tamaño de la imagen.

 Gire hacia el lado "W" para aumentar el tamaño de la imagen, y gire hacia el lado "T" para reducir el tamaño de la imagen.

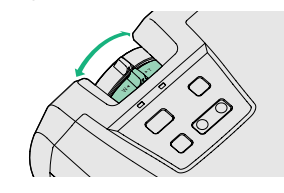

**Ajuste del enfoque**

Gire el anillo de enfoque para ajustar

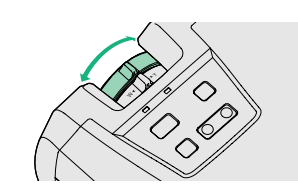

**Pista**

**También se pueden realizar los siguientes ajustes.**

- **Ajuste automático (solo cuando se proyectan señales de ordenador o de vídeo RGB)** Manual de instrucciones "Ajuste de imágenes de ordenador y de imágenes de vídeo RGB" Cuando proyecta imágenes de ordenador, las señales de entrada serán detectadas automáticamente y ajustadas de manera que las imágenes proyectadas sean ideales. Si los resultados del ajuste automático no son satisfactorios, los ajustes individuales también pueden ser ajustados manualmente usando los menús.
	- **Otros ajustes (CF** Manual de instrucciones "Uso de las funciones de los menús de ajuste"

Presione [Menu] en el mando a distancia para visualizar el menú. Puede usar las funciones del menú de ajuste para realizar ajustes como brillo, contraste y color.

# **Cómo apagar el proyector**

- **Apague la alimentación de todas las fuentes conectadas al proyector. 1**
- **Presione**  $\circ$  dos veces para desconectar la **alimentación.2**

El indicador Power parpadeará en naranja (enfriamiento en progreso/aproximadamente 20 segundos). Si aparece un mensaje pidiéndole que limpie o cambie el filtro de aire, siga las instrucciones del mensaje.

**Verifique que el indicador Power quede encendido en naranja, y luego desconecte el cable de alimentación de la toma de corriente. 3**

Manual de instrucciones"Apagado del proyector"

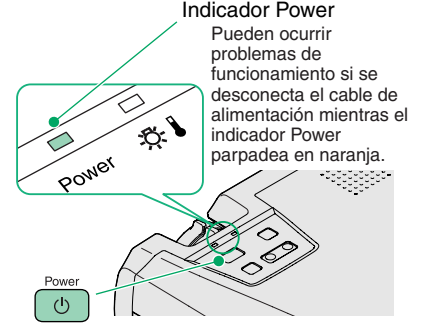

## **Funciones útiles**

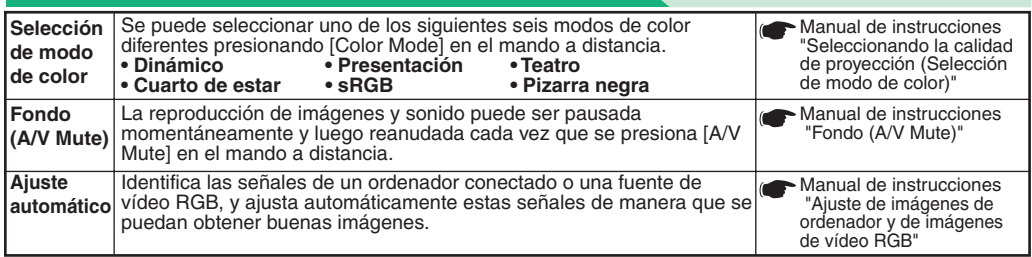

# **Localización de problemas** Manual de instrucciones **Nanual de instrucciones** "Localización de problemas"

- **Uso de la función de ayuda**
- Presione  $\boxed{\frac{\text{Hole}}{2}}$  en el panel de control del proyector. **1**
- **Seleccione el ítem a ver.2**

Presione  $[\nabla \text{ Select} \triangle](o [\triangle] y [\nabla]$  en el mando a distancia).

#### **Acepte la selección. 3**

Presione [Enter] en el panel de control o en el mando a distancia.

#### **Se visualizarán los contenidos de la ayuda. 4**

Para salir del Menú, presione  $\sqrt{2}$  en el panel de control.

#### **Verificando los indicadores**

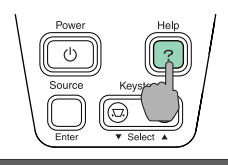

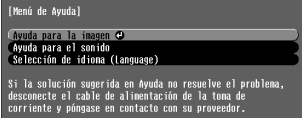

「 [◆]:Seleccionar [Enter]:Entrar [Helpl:Salir]

Encendido Intermitente

Alta temperatura dentro del proyector (sobrecalentamiento)

La lámpara se apagará automáticamente y se interrumpirá la proyección. Espere aproximadamente 5 minutos, desenchufe el cable de alimentación y luego vuelva a enchufarlo. Luego presione o para volver a

Estos indicadores le alertan de los problemas en el funcionamiento del proyector. En las tablas siguientes se explica el significado de los diferentes estados de los indicadores y como solucionar los problemas que indican.

**Estado Problema y solución**

encender el proyector.

**Indicador**  $\frac{1}{2}$  **(Advertencia)** Para más detalles, consulte la sección "Cuando tenemos algún problema" en el Manual de instrucciones.

**Rojo**

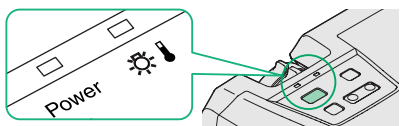

**Indicador Power** Encendido **Intermitente** 

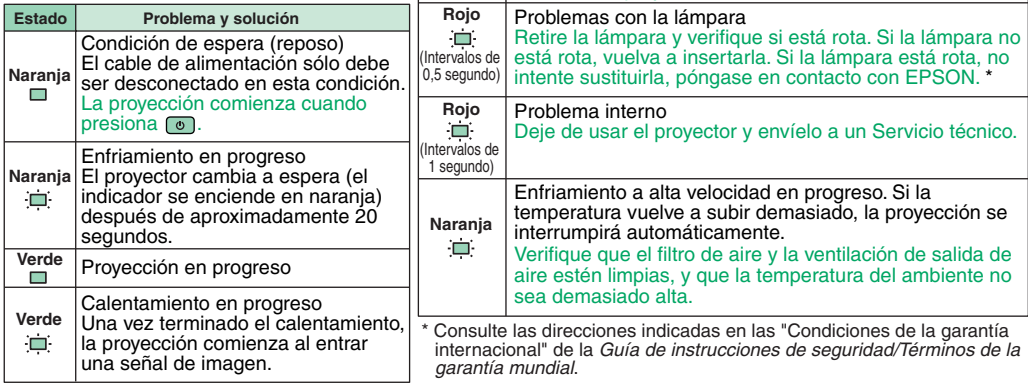